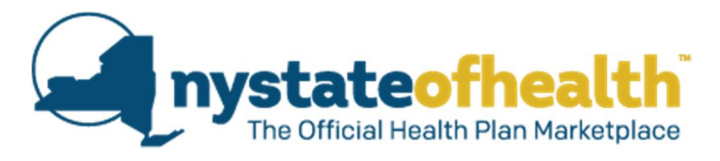

## Broker/Agent Certification Steps

Register for classes, complete the training course and test requirement: [http://www.dfs.ny.gov/insurance/agbrok/ab\\_shop.htm](http://www.dfs.ny.gov/insurance/agbrok/ab_shop.htm)

2 Register your certification with the Department of Financial Services (DFS): <https://myportal.dfs.ny.gov/nylinxext/>

- $\triangleright$  If you do not already have an account, you must create one.
- $\triangleright$  When you are able to sign in, complete all steps in this process.

You will receive an email from NYSOH with an invitation code.<br>Go to www.nystateofhealth.ny.gov and click on Brokers. Go to [www.nystateofhealth.ny.gov](http://www.nystateofhealth.ny.gov/) and click on **Brokers**.

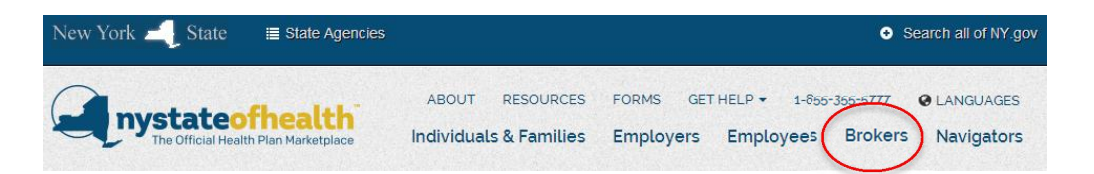

Chose the **Click Here to Register** option for **New Users** and follow the steps to create a NY.gov ID and password. When you sign in with your new NY.gov ID username and password, you will be asked for your invitation code and NYS license number. You will need both to create your account.

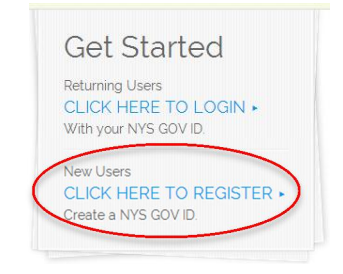